## Do You Start your Research on Wikipedia, Google Scholar, or ResearchGate? Introducing EBSCOhost Passport

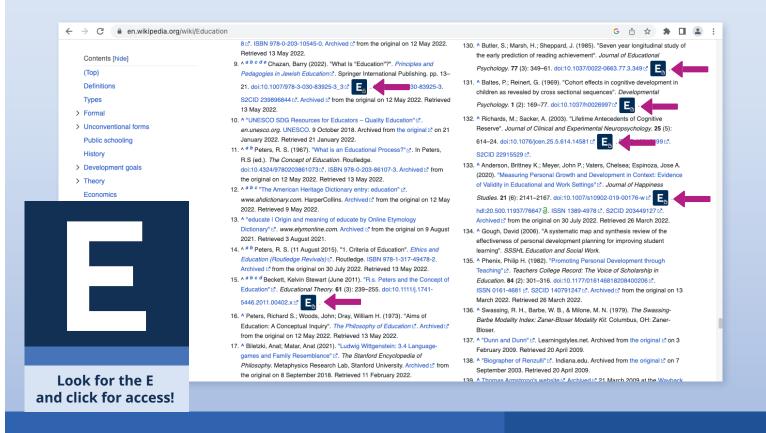

With EBSCOhost Passport<sup>™</sup> browser extension, going back and forth between your research on the web and the library to check if you have access is a thing of the past.

- 1 Visit the Google Chrome Browser Extension Store and search for EBSCOhost Passport
- 2 Install the extension
- 3 Search for your institution/library and select it, then you'll be on your way across the web
- Whenever you are on sites you visit most for research (e.g., Wikipedia), look for the "E" icon, in-context on the page, or on the right-hand side to indicate access is available through your institution or freely available.
  You may be prompted to log in to your institution upon clicking a link.

For selected websites, we will also add access to supplemental scholarly information related to your search, provided by EBSCO Essentials (EBSCO's open information discovery solution).

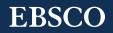